## **Internet Browsers to Use When Making an Online Payment**

Credit card, debit card, and electronic check payments made on the Butler County Treasurer's website are processed by Fidelity Information Services (FIS).

Our office received a bulletin from FIS asking that we advise our end users of the internet browsers to use when making online payments. Effective January 31, 2016, FIS will implement additional security protocol for all online payments. Residents attempting to make a payment on a non-supported internet browser will receive an error message from their browser and may not be permitted to access the payment screen.

## **Supported Internet Browsers**:

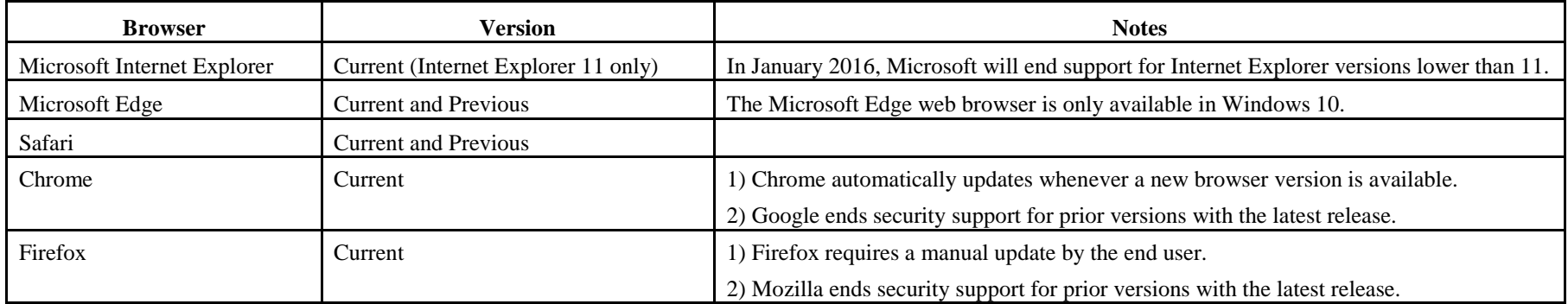

## **End of Support - Microsoft Internet Explorer/Versions Below 11**:

Beginning January 12, 2016, Microsoft will no longer be providing security updates, compatibility fixes, and technical support for versions of Internet Explorer preceding version 11. Due to the potential vulnerabilities inherent to using software that is no longer supported, FIS recommends that end users not use versions of Internet Explorer other than 11, even though they may still work. Doing so may place personal information at risk of being compromised.

- To check which version of Internet Explorer you are using, open Internet Explorer. Click the **Help** button if the menu bar is visible, or if there are three icons displayed under the close button at the top right-hand side of the screen, click the icon that looks like a gear wheel, and then click **About Internet Explorer**.
- To install new versions automatically, select the **Install new versions automatically** check box, and then click **Close**. Restart the computer for the setting to take effect.